## **Számítógépes grafika**

#### **Táblázatok a 9. osztályos informatika-tankönyvhöz Nemzeti Tankönyvkiadó, 2005 (Rsz.:16172)**

Az alábbiakban táblázatos formában megadjuk az egyes leckékben említett tevékenységekhez tartozó menüparancsokat és eszköztár-ikonokat. Lehetőség szerint feltüntettük az egyes eszközökhöz tartozó billentyőparancsokat is.

Ha a program angol nyelvő menüvel indul, akkor válasszuk az *Edit*/*Preferences*/*General* menüpontot, majd a megjelenő ablakban az Application Language legördülő listájában találjuk a magyar nyelvet. A módosítás után újra kell indítani a Photoshopot.

#### **A Photoshop CS használata**

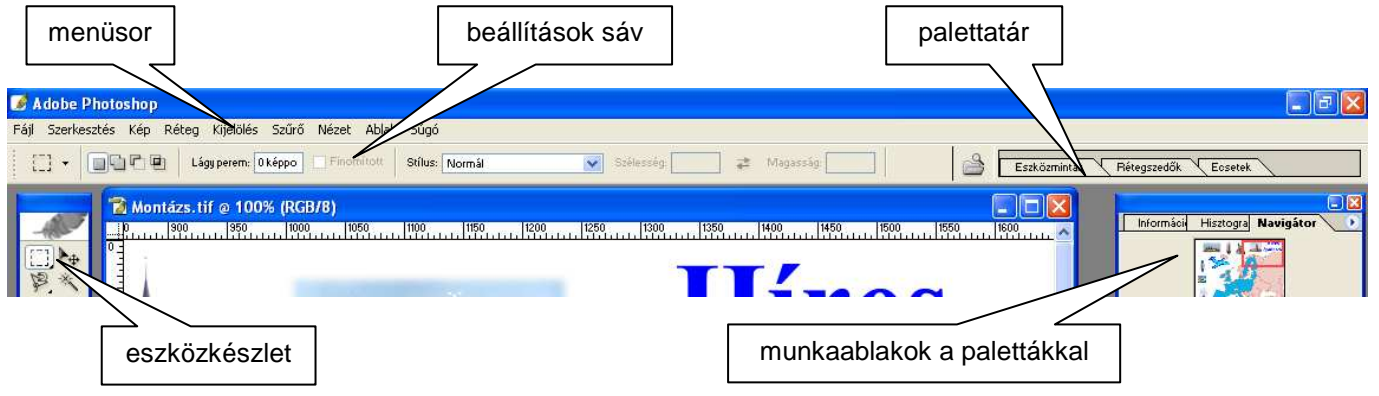

#### *Az ablak részei*

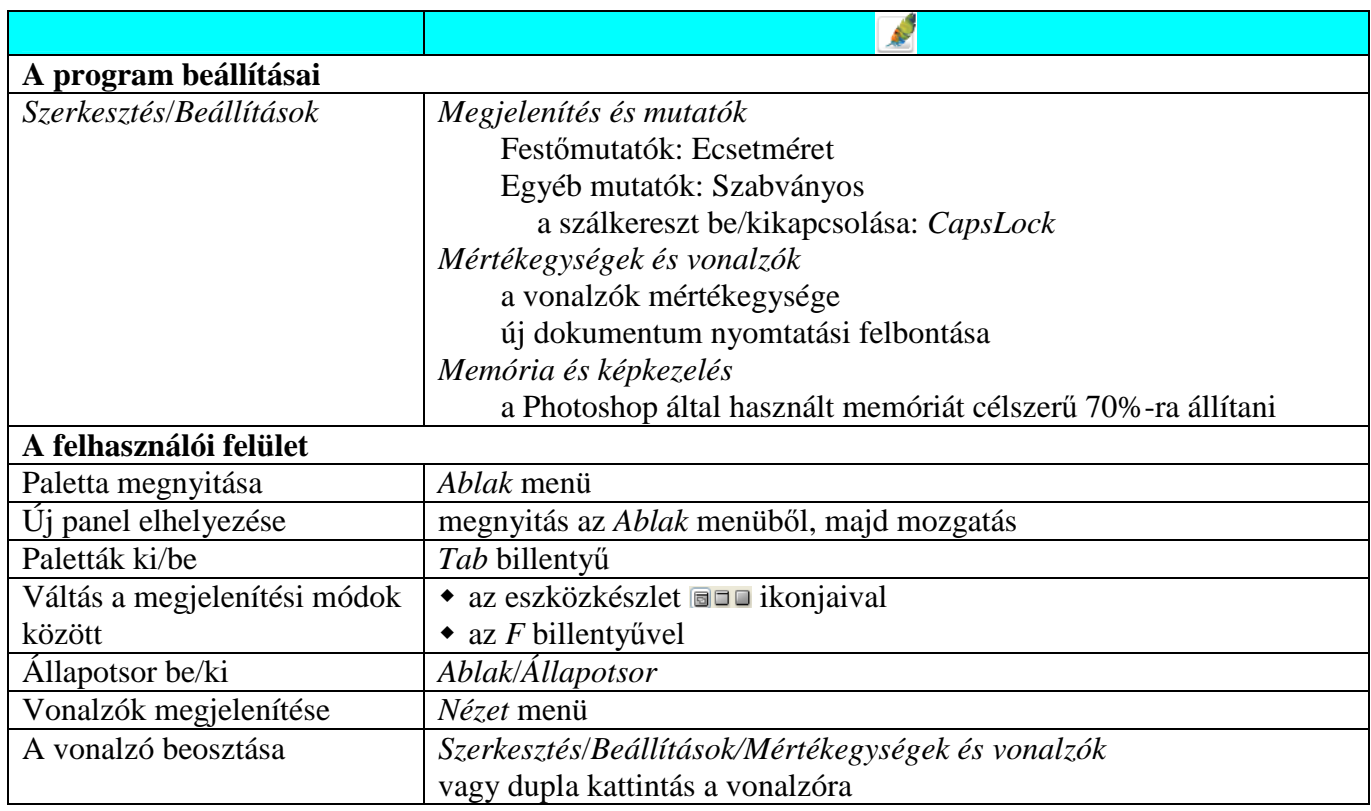

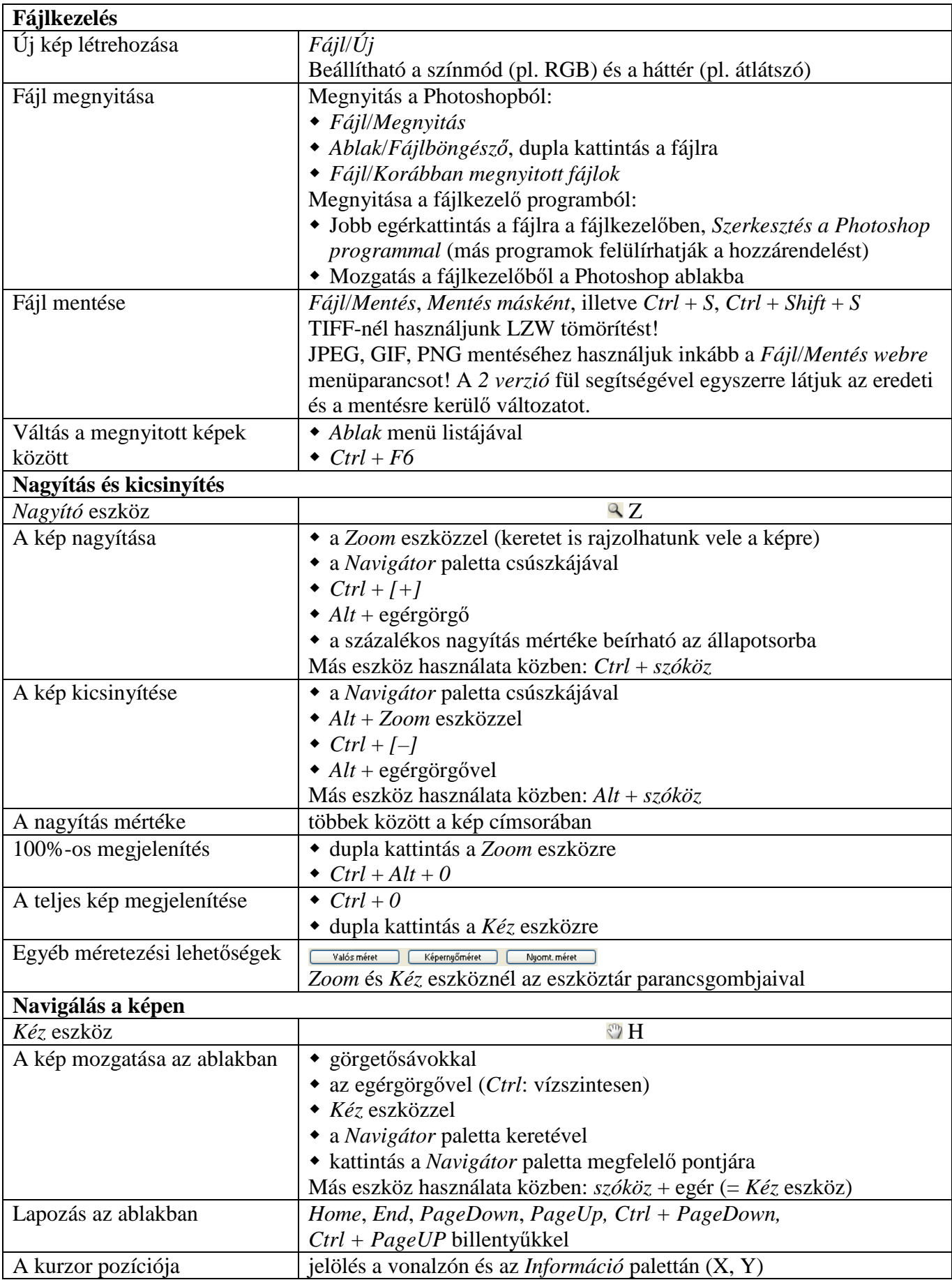

# **A rajzolás eszközei**

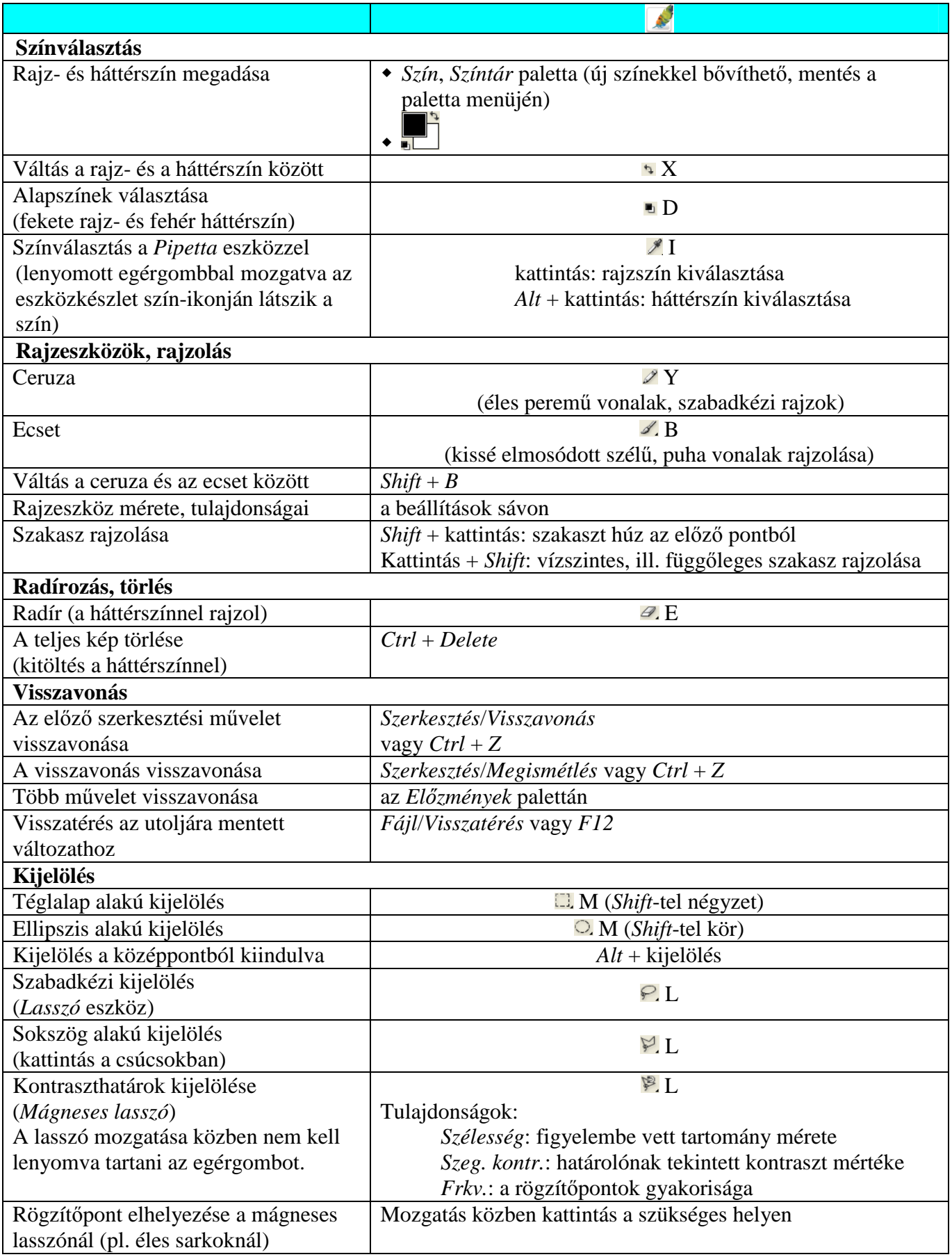

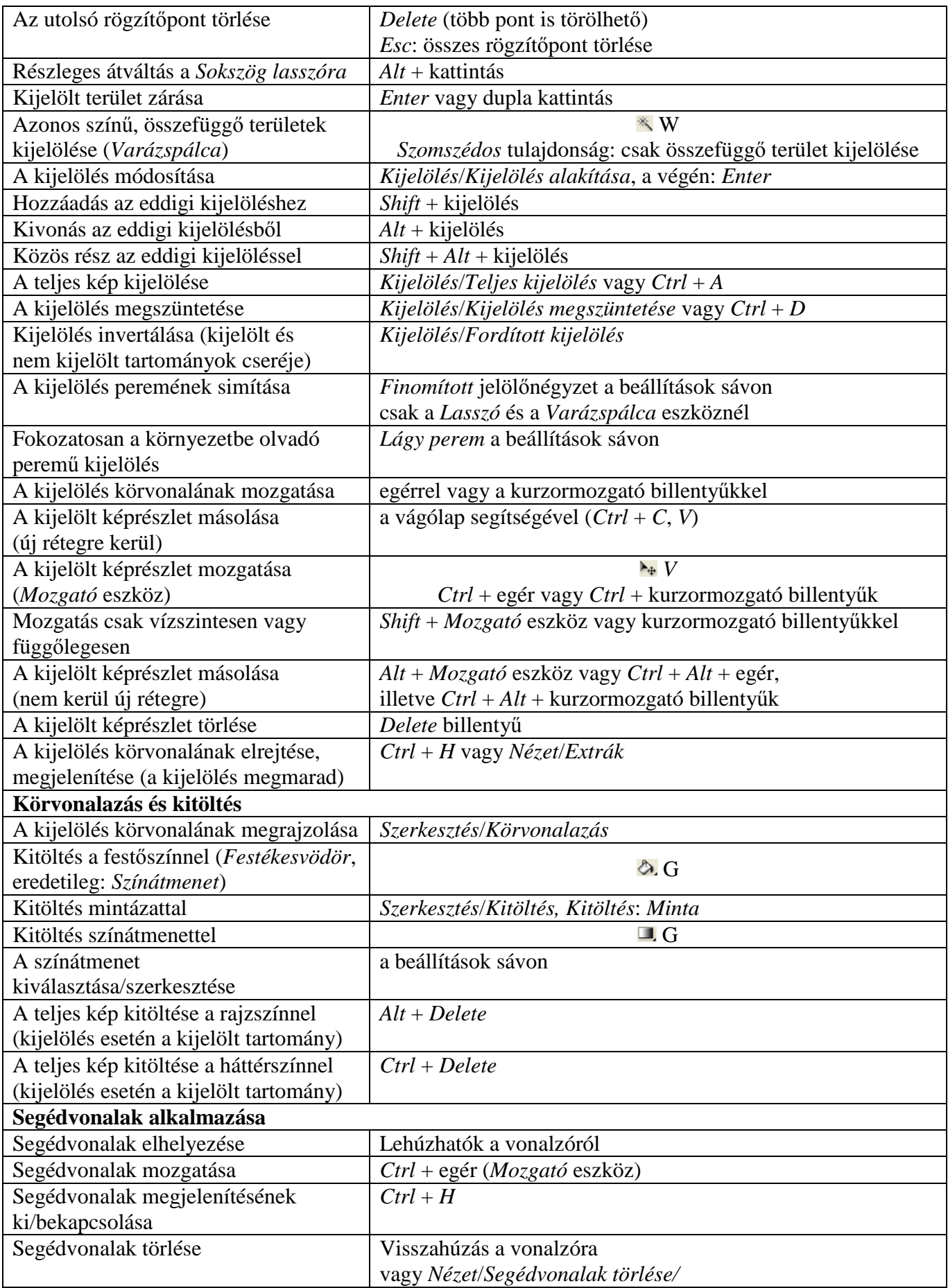

# **Vágás és retusálás**

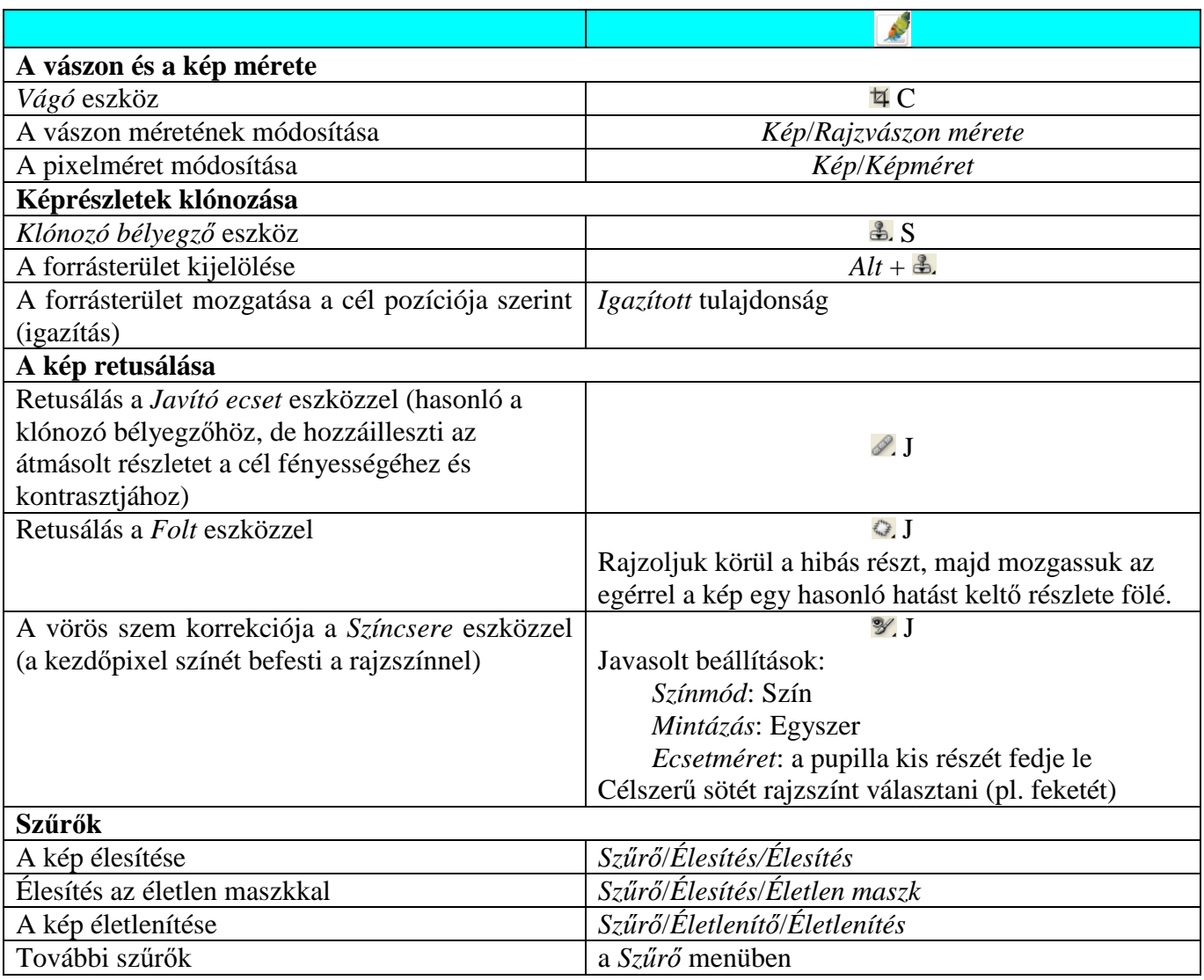

## **A fények és színek javítása**

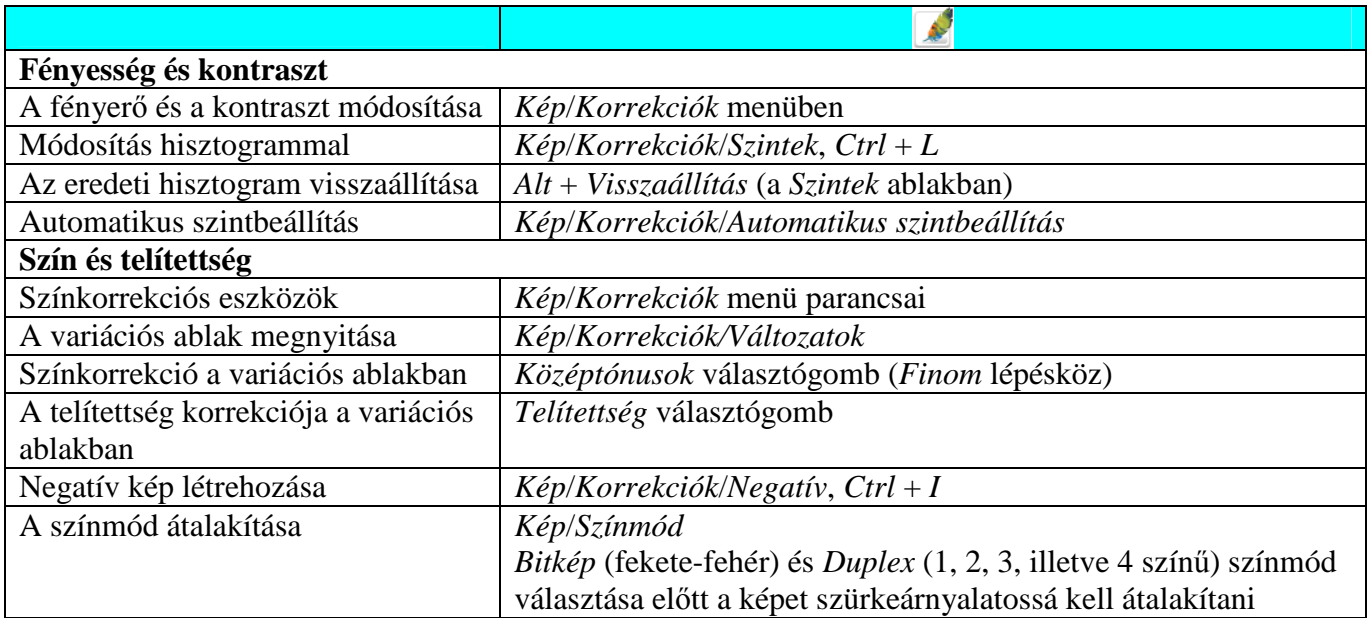

# **Montázs készítése – feliratok a képen**

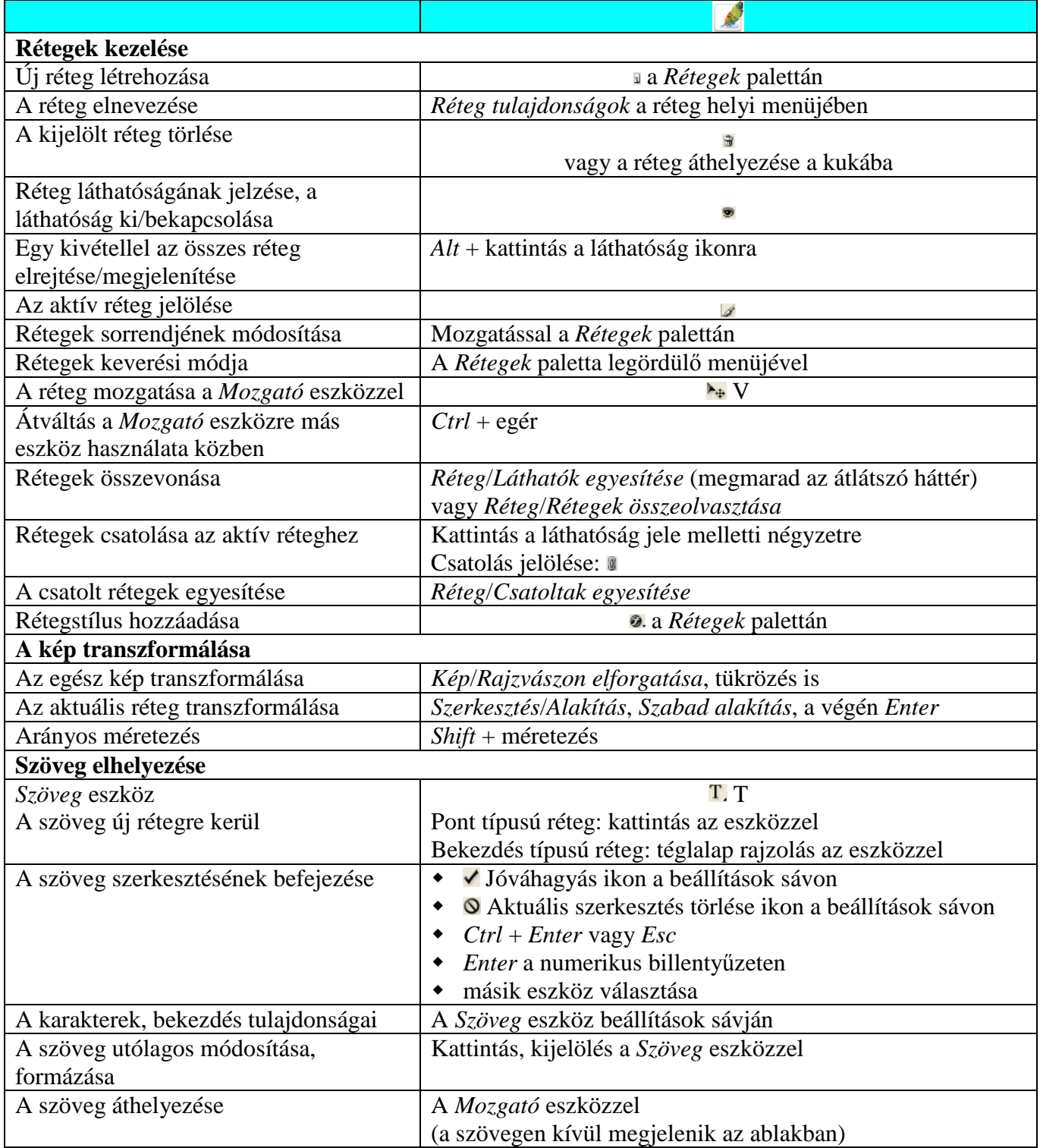

# **A képek nyomtatása (kiegészítı anyag)**

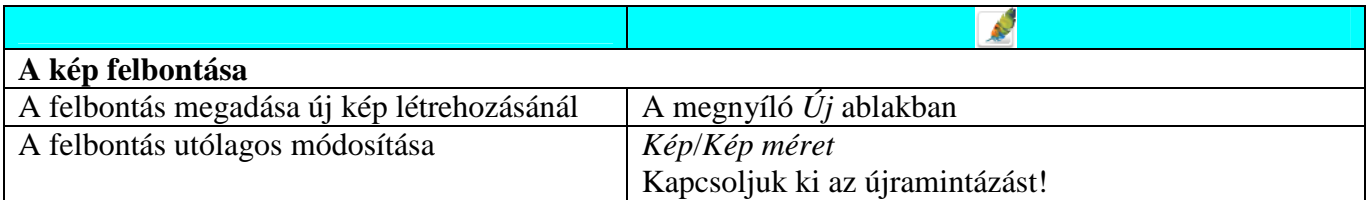

### **Egyéb eszközök**

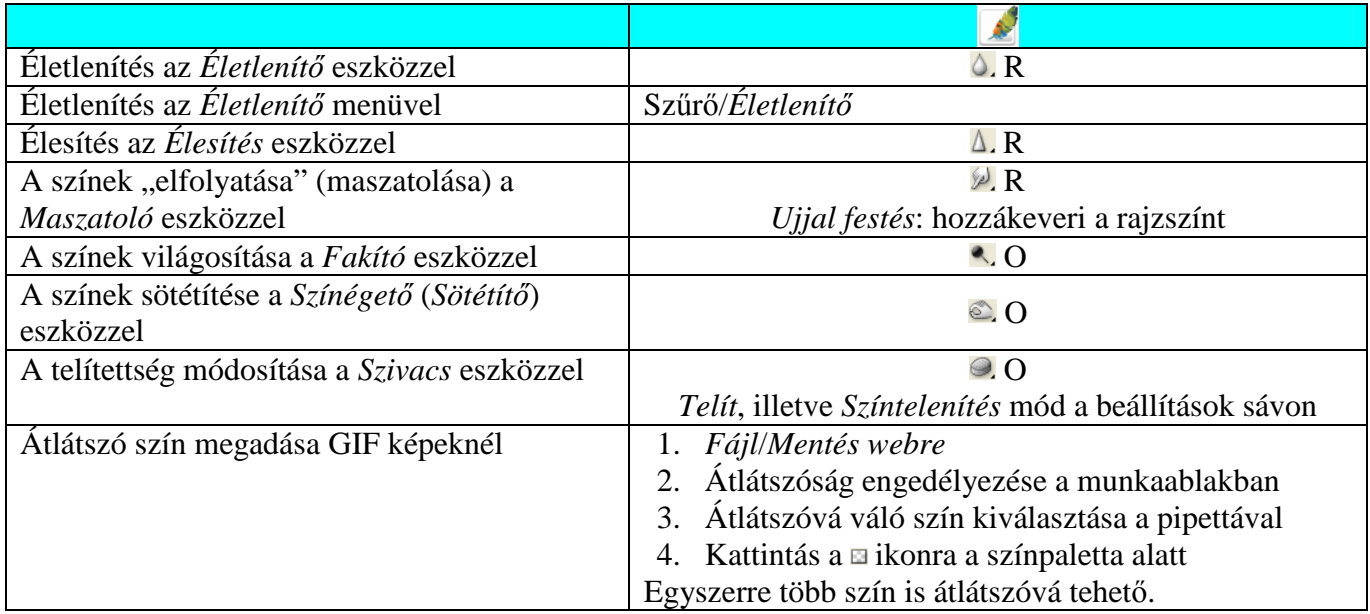

### **Vektorgrafika**

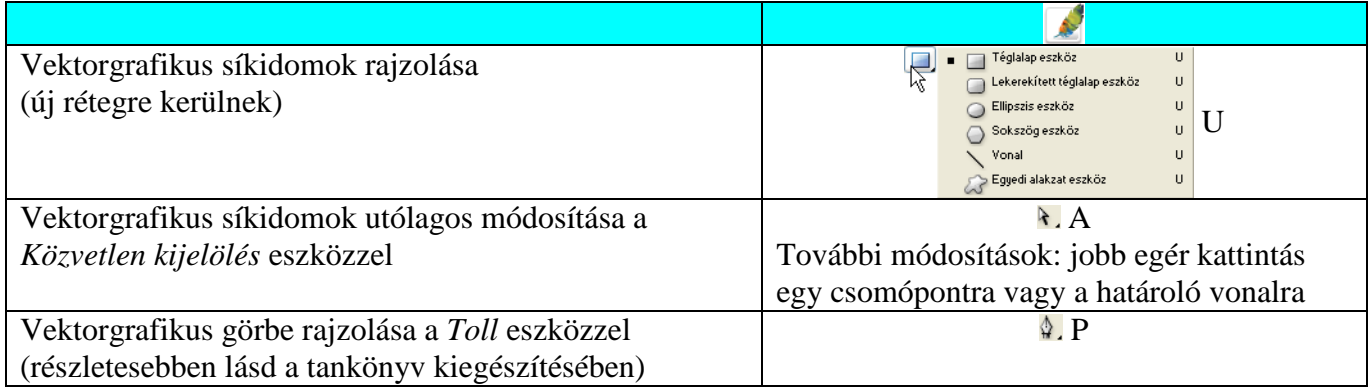